## C-R6A 机上最小二乘法曲线拟合绘图程序

## 陈 辅

(广州市粮食科学研究所,510055)

近年来,岛津C-R6A色谱处理机在我国的用户 越来越多。它集 A/D接口、计算机、打印机于一 身(1),用于色谱的数据处理非常方便。它的另一个重 要的应用领域是作为一台计算机使用(CPU为 8088)。但它有特定的操作系统、命令集和内存分 配<sup>(2)</sup>,不能与目前流行的 PC 机兼容,这给本机的应 用带来了不少麻烦。本文在研究了这个特定的环境 后,编写了最小二乘法线性和非线性多项式拟合绘 图程序(3)。它可对线性、非线性数据进行拟合,打印 图形,给工作提供不少方便(不用另找计算机处理数 据),同时也对开发专用机有一定的帮助。

#### 一 、功 能

(一)人机对话方式,可同时作四条直线,分别以 不同的符号和线型表示各数据点和直线,打印相关 系数和方程。

(二)最小二乘法拟合多项式曲线,可以是 2、3、 4……次多项式,绘出图形,打印各系数(多项式为 y  $=a_1x^n+a_2x^{n-1}+\cdots+a_nx+a_{n+1}$ 

### 二、操作方法

(一)重新分配内存,这是关键的一步(也是开发 本专用机的关键一步)。一般的色谱谱图操作和 "INI"指令后,内存分配只有 1.8K字节供 BASIC 用,这对一个长的程序是不够用的。打入"MAP"指 令,把其它项设为零,BASIC项设为47460,这样操 作后,就可为程序的运行预留了约 47K 的内存空 间。

 $(\square)$ 在 DATA 行按  $x_i, y_i$  顺序输入数据对。

(三)打入"RUN"指令 1)当程序出现"How many lines"时,输入作图曲线数目。2)出现"How many data pairs"时,输入作图数据对数目。3)出现 How many orders of the eq."时,输入曲线类型,直 线是 1,非直线是 2、3、4等。若是直线,还会出现 "Would you like listing the lines",这时输入 1 或 0 指示是否打印直线方程和相关系数。4)接着出现  $x_0, x_1, y_0, y_1$ ,分别输入  $x, y$ 轴始终点座标。而后计

算机进入计算和绘图操作。5)程序运行后,可用 COPY n命令打印屏幕。6)图1是本程序非线性拟 合打印的图形。7)本程序可以在 C-R3A机上运 行\*.

BASIC PROGRAM

- $10$  H%(1) = OFFFFH : H%(2) = 5555H : H%(3) = OFOFH:H%(4)=33FFH:H%(5)=333FH
- 15 PRINT "HOW MANY LINES=": INPUT I
- 20 PRINT "HOW MANY DATA PALRS="; : INPUT M
- 25 PRINT "HOW MANY ORDERS OF THE EQ.": INPUT  $N$  : IF  $N \leq 1$  THEN 35
- 30 PRINT "WOULD YOU LIKE LIST THE LINES": : INPUT Q
- 35 PRINT "X0=";: INPUT X4: PRINT "X1=";: INPUT X5
- 40 PRINT  $"Y0 = "$ ; : INPUT Y4 : PRINT  $"Y1 = "$ ; : INPUT Y5
- 45 CWINDOW  $(X5-2*X4)$ ,  $-Y5$ ,  $X5$ ,  $Y5-2*Y4$
- 50 CLS
- 55 LINE  $X_4$ ,  $-Y_4$ ,  $X_5$ ,  $-Y_4$ : LINE  $X_4$ ,  $-Y_4$ ,  $X_4$ ,  $-$ Y5
- 60  $C = (X5-X4)/5 : D = -(Y5-Y4)/5$
- 65 FOR I=1 TO 5: LINE  $X4 + C * I$ ,  $-Y4$ ,  $X4 + C * I$ ,  $-Y4+D/4$
- 70 LINE  $X_4$ ,  $-Y_4+D$  \* I,  $X_4+C/4$ ,  $-Y_4+D*I$
- 75 NEXT I
- 80  $C2$  \$ = STR \$ (X5) : D1 \$ = STR \$ (Y4) : D2 \$ = STR \$ (Y5)
- 85  $C3 = LEN(C2 \text{ } \textcircled{s}) : D3 = LEN(D1 \text{ } \textcircled{s}) : D4 = LEN(D2$ \$)
- 90 LOCATE 31-D3, 10: PRINT D1 \$: LOCATE 31  $-D4,0:$  PRINT D2\$
- 95 LOCATE 30, 12: PRINT X4: LOCATE 64-C3, 12 :PRINT C2\$
- 100 IF N<>1 THEN GOTO 1000
- $105 \quad N=M : DIM X(J,N), Y(J,N)$
- 110 FOR I=1 TO J

<sup>\*</sup> C-R6A 运行的是 C-R3A 操作系统和 BASIC 语言。

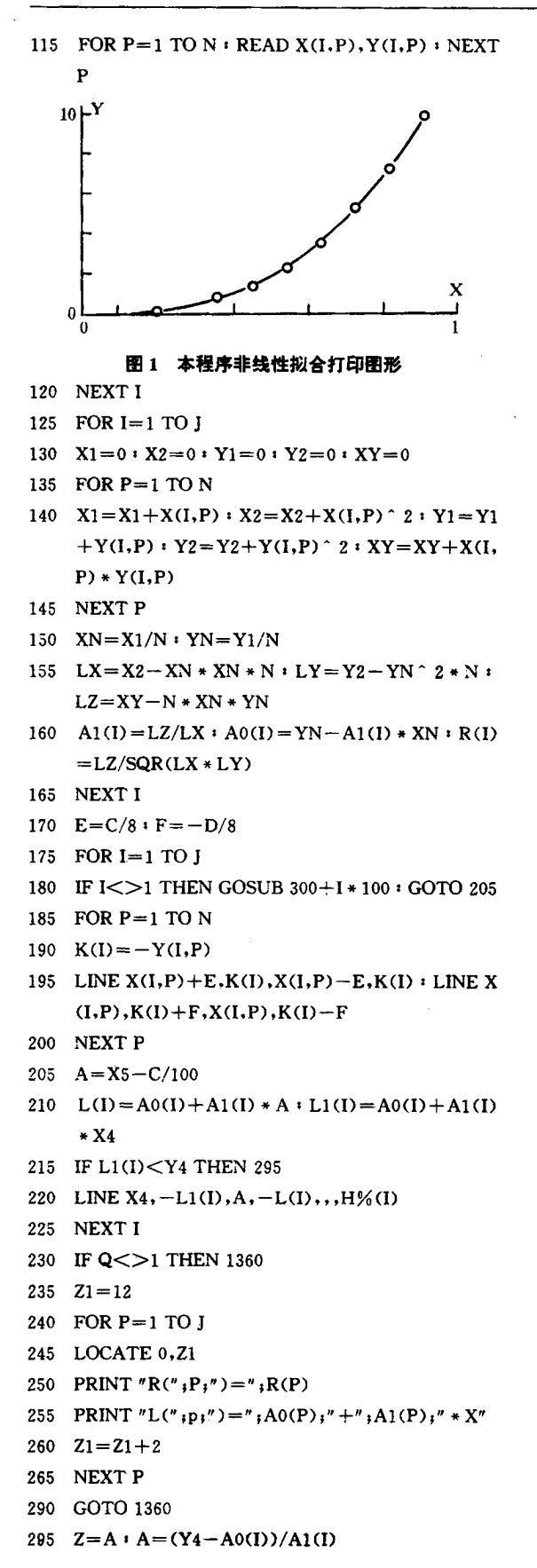

```
300 LINE A, -Y_4, Z, -L(I), , , H\frac{\alpha}{2}(I) : A = Z305 GOTO 225
500 R1 = C/8 : R2 = -D/10510 FOR P=1 TO N
520 X3 = X(I, P) : Y3 = Y(I, P)530 Z1 = R1 * COS(P1/6) : Z2 = -R2 * SIN(P1/6)540 LINE X3 - (Y3 + R2), X3 + Z1, - (Y3 + Z2)550 LINE X3, - (Y3+R2), X3-Z1, - (Y3+Z2)560 LINE X3+Z1, -(Y3+Z2), X3-Z1, -(Y3+Z2)570 NEXT P
580 RETURN
600 Z1 = C/12 : Z2 = -D/10610 FOR P=1 TO N
620 X3 = X(I, P) : Y3 = Y(I, P)630 LINE X3 - Z1 - (Y3 + Z2), X3 + Z1 - (Y3 + Z2)640 LINE X3+Z1 - (Y3+Z2), X3+Z1 - (Y3-Z2)650 LINE X3+Z1, -(Y3-Z2), X3-Z1, -(Y3-Z2)660 LINE X3 - Z1 - (Y3 - Z2), X3 - Z1 - (Y3 + Z2)670 NEXT P
680 RETURN
700 Z1 = C/14 : Z2 = -D/10710 FOR P=1 TO N \cdot X3=X(I,P) \cdot Y3=Y(I,P)
720 LINE X3 - Z1, -(Y3 + Z2), X3 + Z1, -(Y3 - Z2)730 LINE X3 - Z1 - (Y3 - Z2), X3 + Z1 - (Y3 + Z2)740 NEXT P
750 RETURN
1000 N1=N+1: N2=N+2: DIM P(N1, N2), X(M),
     Y(M), W(2*N)1020 FOR I=1 TO M \cdot READ X(I), Y(I) \cdot NEXT I
1030 DX = (X5 - X4)/5001040 YY=01050 FOR K=1 TO M:YY=YY+Y(K):NEXT K1060 P(1,N2) = YY1070 FOR I = 2 TO N1 : YY = 01080 FOR K=1 TO M : YY=YY+X(K) ^ (I-1) * Y(K) : NEXT K1090 P(I,N2) = YY1100 NEXT I
1110 NN = 2*N1120 FOR I=1 TO NN :YY=01130 FOR K = 1 TO M : YY = YY + X(K)^{\wedge} I : NEXTK
1140 W(I) = YY1160 NEXT I
1170 P(1,N1) = M1180 FOR I=1 TO N1
1190 FOR J=1 TO N1 \cdot IF I=1 THEN GOSUB 1600
1200 P(I, J) = W(N + I - I)
```

```
1210 NEXT J · NEXT I
```
1240 GOSUB 1370

- 1250  $E = (X5 X4)/40$ :  $F = -D/8$
- 1260 FOR  $I=1$  TO  $M : KK = -Y(I)$
- 1270 LINE  $X(I) + E$ , KK,  $X(I) E$ , KK  $\cdot$  LINE  $X(I)$ ,  $KK+F$ , $X(I)$ , $KK-F$
- 1280 NEXT I
- 1290  $XX = X(1)$
- 1295 YY=P(N1,N2)
- 1300 FOR I=1 TO N
- 1310  $YY=YY+XX^{\wedge}(N1-I)*P(I,N2):NEXT$  I
- 1312 PSET XX,-YY
- 1314 XX=XX+DX
- 1316 IF XX>X5 THEN 1322
- 1320 GOTO 1295
- 1322 FOR  $I=1$  TO N1: PRINT  $I: P(I,N2)$ , : NEXT I
- 1324 GOTO 1360
- 1350 DATA
- 1360 END
- 1370 REM SOLV THE EQ.
- 1380 FOR T=1 TO N1  $:$  K1=K+1  $:$  G=0  $:$  I1=0
- 1390 FOR J=K TO N1: IF ABS  $(P(J,K)) \leq ABS(G)$ THEN 1410
- 1400  $G = P(J,K): J1 = J$
- 1410 NEXT J
- 1420 IF J1=K THEN 1460
- 1430 FOR J=K TO N2
- 1440  $T = P(K, J) : P(K, J) = P(J_1, J) : P(J_1, J) = T$
- 1450 NEXT J
- 1460 C=P(K,K)
- 1470 FOR J=K TO N2:  $P(K, J) = P(K, J)/C$ : NEXT J
- 1490 FOR I=K1 TO N1  $:C = P(I,K)$
- 1500 FOR J=K TO N2:  $P(I, J) = P(I, J) P(K, J) * C$ :NEXT J
- 1510 NEXT I:NEXT K
- 1520 FOR  $L=2$  TO N1  $I=N2-L$ : FOR  $I=1$  TO N1  $-1: P(I,N2)=P(I,N2)-P(I,I+1)*P(J+1,$ N 2)
- 1530 NEXT J : NEXT L
- 1540 RETURN
- 1600 IF J=N1 THEN GOTO 1210
- 1610 RETURN

#### 参 考 文 献

- [1] Shimadzu Corporation, "Chromatopac C-R6A Instr uction Manual", Japan.
- [2] 岛津公司,《磁盘信息库 C-R3A使用说明书》,日本.
- [3] 陆润民等编,《计算机绘图》,清华大学出版社,P. 120,1988.

(收稿日期:1992年4月8日)

A Fitting Calculation and Plotting Diagram Program with Least-Square Method on C-R6A Processor Chen Fu, Guangzhou Cereal Science Institute,510055

A linear and nonlinear least-square program is compiled on C-R6A chromatographic data processor, The program can perform fitting calculation for given data and plot diagrams for the fitting functions.

# 欢迎订阅 1994 年《国外分析仪器技术与应用》

本刊是国外分析技术书刊、资料与读者之间的桥梁,各学科都聘有专家选题与审稿,报导方式灵活、多样。 它可节约您的查询时间。本刊力争同步报导国内外分析仪器与技术的重要信息,给读者以导向作用。

本刊辟有:"综述"、"新技术新应用新进展"、"新型商品仪器"、"仪器选型指南"、"仪器使用与维护"、"仪器 改造"、"国外来华技术讲座"、"国际学术会议论文"、"技术进展与市场动态"、"国外厂商及产品介绍"、"计算机 应用"、"科技讯息"等,在分析方法栏中分:"生化与临床"、"流程"、"环保"、"化工"等栏目。是您交流经验、相互 借鉴的园地,知识更新、开阔视野、提高业务水平之良友。

本刊适于冶金、石油、化工、煤炭、地质、轻工、农林牧渔、医药卫生、环境保护及仪器仪表等行业涉及分析 仪器及仪器分析业务的科研人员、管理干部、工人、各有关大专院校师生参考使用。

订阅办法:报刊代号18-120(请在全国报刊目录河北省部分查找),全国各地邮局均可订阅。

有欲补订过刊或错过邮局订购时间需补订者,请信汇款至:《国外分析仪器技术与应用》编辑部(地址:北 京海淀区温泉、邮编:100095)转李秀荣收,留言处写明欲订份数及年份。